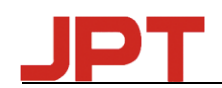

# ユーザーマニュアル

JPT GUI Control Software v2.0\_20161020

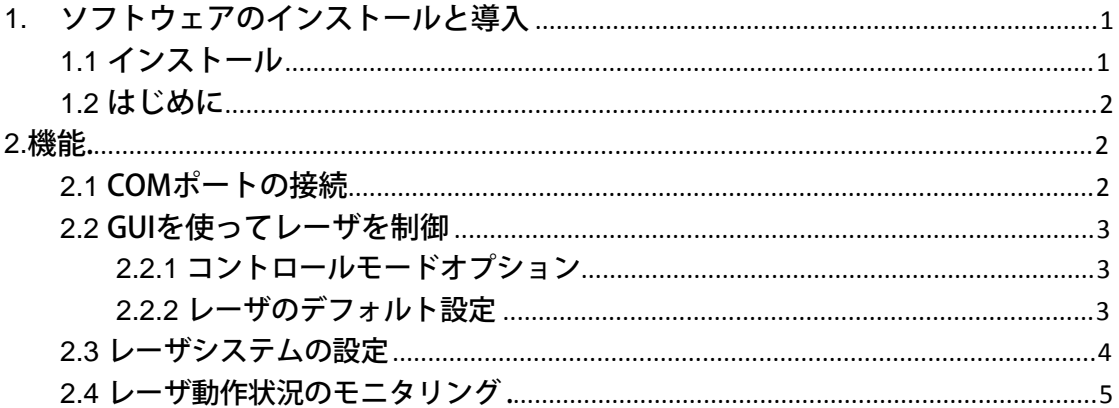

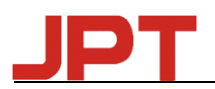

# **1.**ソフトウェアのインストールと導入

## **1.1** インストール:

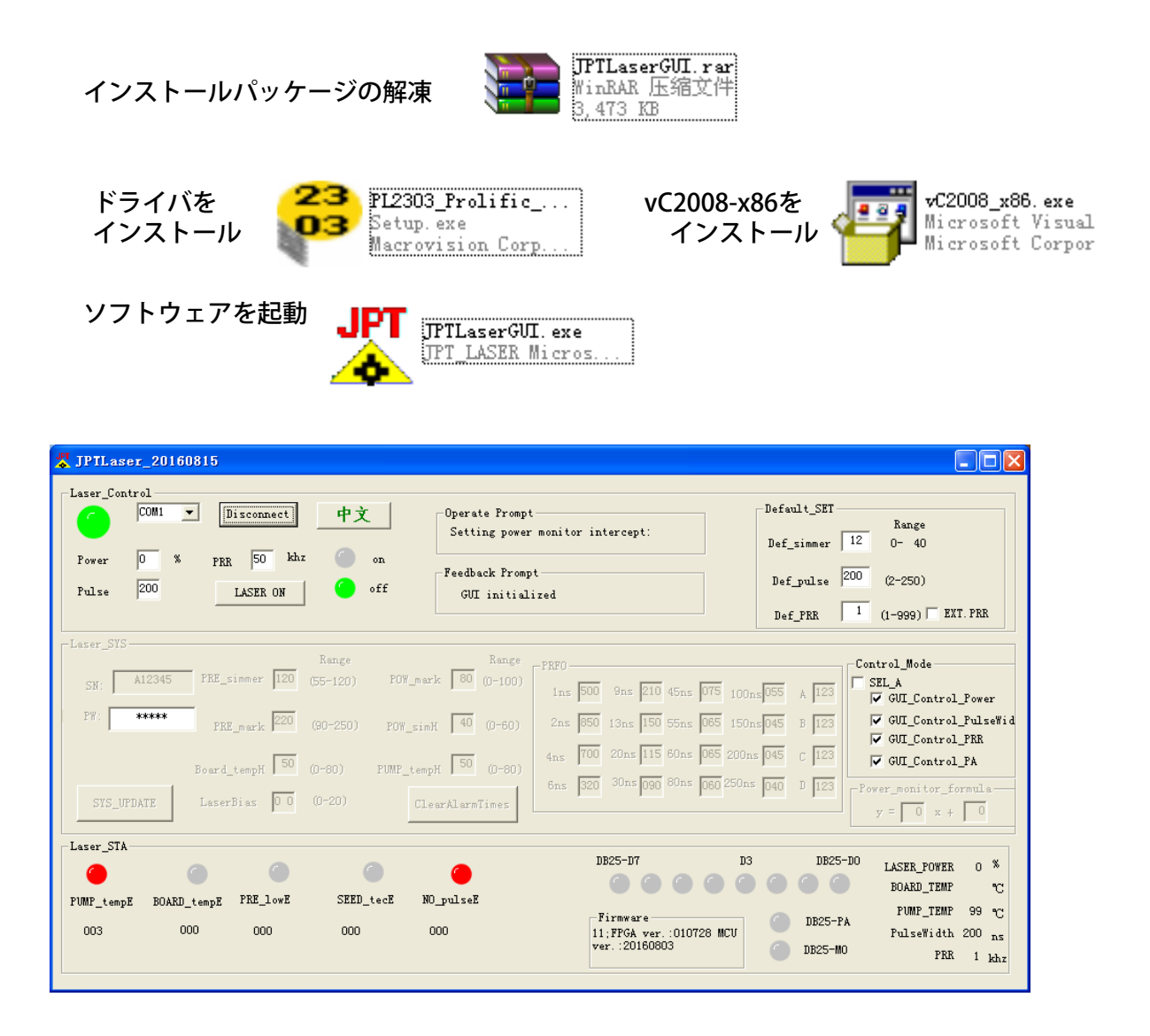

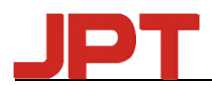

## 1.2. はじめに

- 1. 「JPTIaser GUI」には、「Laser Control」、「Default SET」、「Operate Prompt」、 「Feedback Prompt」、「Control\_Mode」、「Laser\_STA」、「DB25 Port Monitor」、 「Laser SYS」などの機能があります。
- 2. GUIのすべての設定と変更はすぐに機能するので、再起動する必要はありません。
- 3. 「Default SET」と「Control Mode」は、パラメータの電源遮断保護機能を持って います。
- 4. レーザが発光しているときは、「Laser Control」パネルでパワーのみを調整でき ます(DB25レーザオン&GUIレーザオンを含む)。 それ以外の場合、レーザは図1 のように警告します。

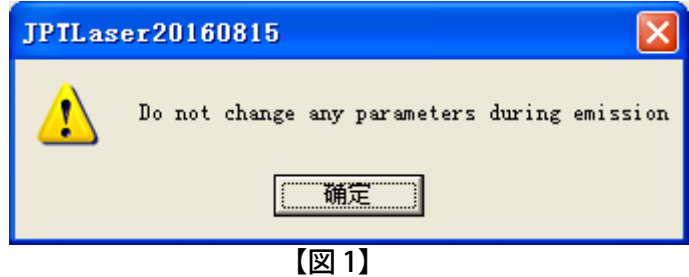

## 2. 機能

#### 2.1 COMポートの接続

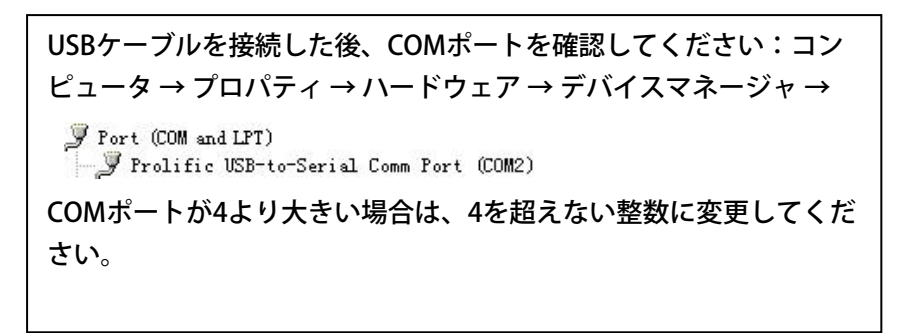

コンピュータの設定と同じGUI上のCOMポートを選択し、「接続」をクリック します。 レーザーが12秒以上のパワーを得た後にのみ接続してください。

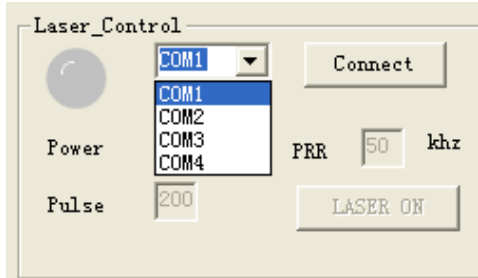

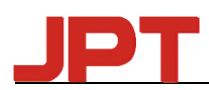

#### 2.2 GUIを使ってレーザーを制御

#### 2.2.1 コントロールモードオプション

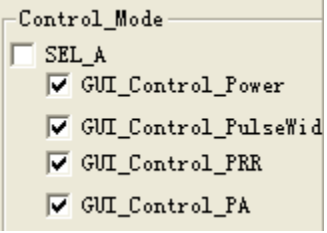

GUIで制御されているすべてのパラメータを選択すると、設定が保存され、データ 電源オフのメモリ機能があります。 したがって、GUIを使用してレーザを制御したくな い場合は、「GUI Control Mode」を解除する必要があります。

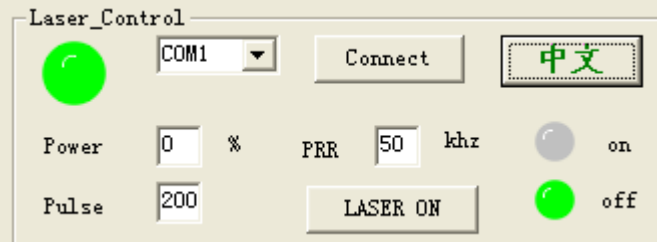

レーザは、パワー、周波数、パルス幅をGUIで設定したパラメータで動作させるこ とができます。

<u>レーザオン</u>:必要なパラメータを設定して「レーザオン」をクリックすると、「オン」 ライトが緑色になり、レーザが始動します。 「オフ」のランプが緑色に なると、レーザがオフになります。

<u>言 語</u>:英語インターフェースでは、 "中文"をクリックすると中国語に切り替わ り、中国語インターフェースでは "英語"をクリックすると英語に切り替わ **します。** 

2.2.2 レーザのデフォルト設定

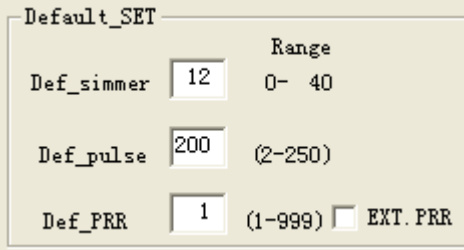

レーザは、この「Default\_SET」でデフォルトパラメータを設定できます。 SIMMER、パルス幅 (Pulse Width)、繰返し周波数 (Repetition Rate) などを変更すれ れば、すぐに偏光した値で動作し、データ「Power-Off」メモリ機能をサポートします。

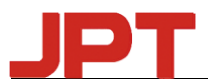

**Def\_SIMMER**:最初のパルスの振幅を制御します。 値が大きいほど、最初のパルスが 高くなります。

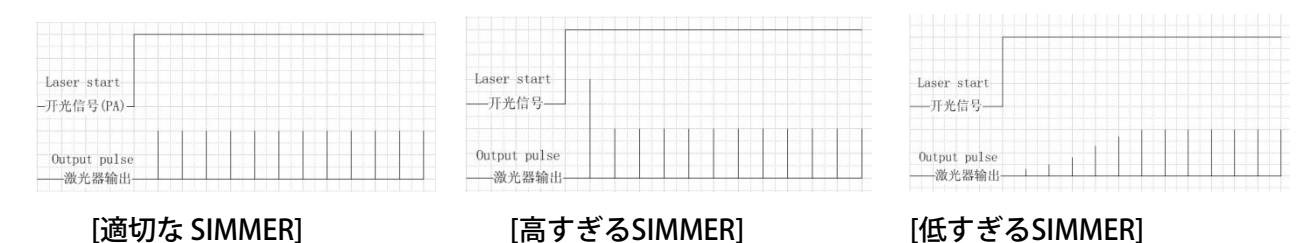

- Def PRR:内部PRRモードでは、外部周波数信号が検出されない場合、システムはデフォ ルトPRRに基づいて出力します。
- Def\_pulse: 外部からの制御が不可能な場合、システムはデフォルトのパルス幅でレーザ パルスを出力します。
- EXT.PRR:このオプションを選択すると、外部周波数モードが使用されます(最終出力 レーザパルスは外部周波数信号と同期します。このモードは、制御カードが 外部信号を最適化したときに使用できます)。チェックを外すと内部周波数 モードが選択されます(システムは最初に外部周波数信号を計算し、内部で パルス信号を生成します)。このモードは、制御カードによって外部周波数 信号が検出されない場合に、レーザのデフォルトPRRを定義するために使用 できます。
- デフォルトモードは外部周波数モードです。

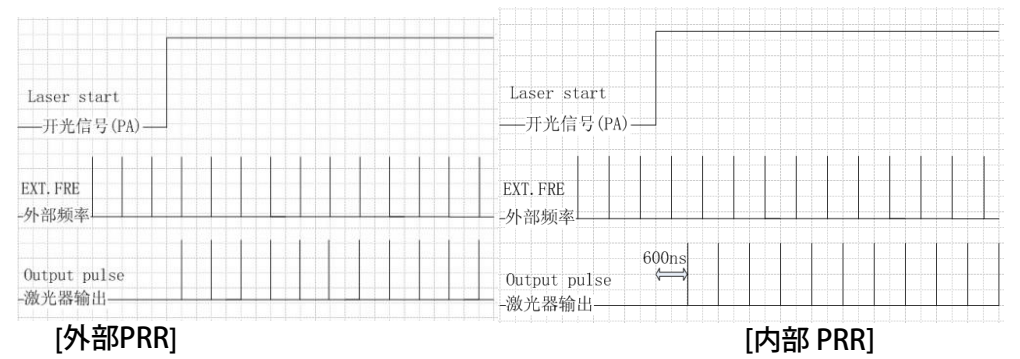

#### 2.3 レーザシステムの設定

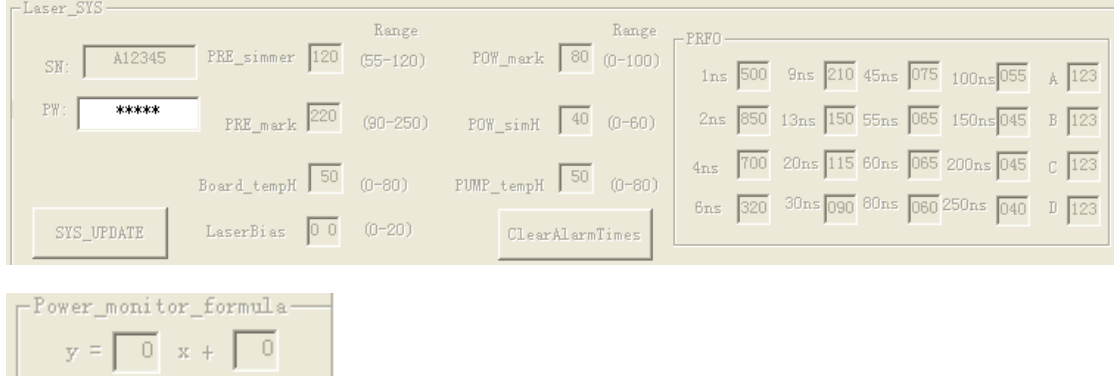

レーザシステムのパラメータを設定するJPTエンジニアのための「Laser-SYS」は、任意 のパラメータに変更入力するためには適切なパスワードが必要です。現在のバージョン ではお客様に開放されていません。

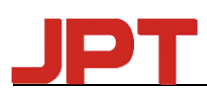

### 2.4 レーザ動作状況のモニタリング

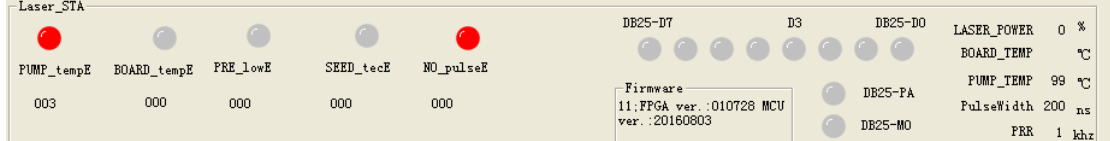

「Laser STA」から、パラメータとアラームをモニターすることができます。 レー ザがオンになるたびに、システムに保存されたアラームの時刻がGUIに自動的に送信さ れます。DB25-D0、D3、DB25-D7、DB25-PA、DB25-MOは、レーザから受信したDB25 のパワーを表示します。 ポートPA、MOの状態は、ハイレベルのときに点灯し、ローレ ベルのときに消灯します。

「PulseWidth」、「PRR」は、レーザの動作パルス幅と周波数を表示します。

「LASER\_POWER」は、励起電流/エネルギーの値をパーセンテージで表示します。

# Thanks!

ご不明な点がございましたら、JPTテクニカルサポート部までご連絡ください。

または、株式会社アストロンまでご連絡願います。

株式会社アストロン 〒123-0861 東京都足立区加賀1-4-14-206 TEL. 03-5647-6541 FAX. 03-5647-6687 E-mail: info@astron-japan.co.jp URL. http://jpt.astron-japan.co.jp/